# **carte-mère carte entrée/sortie**

Comme nous vous l'avions promis, nous commençons ce mois-ci la description de cartes d'interface de la société NVI pour les CPC que vous pourrez acquérir en kit. Cette première description concernera la carte mère, indispensable si vous voulez connecter plusieurs interfaces à votre ordinateur, et par la carte entrées/sorties qui est, de toutes les extensions dont nous aurons à vous entretenir, celle qui devrait être le plus utilisée. C'est d'ailleurs de cette dernière que je vous parlerai plus particulièrement car c'est, sur les deux cartes que nous vous présentons aujourd'hui, la seule que vous pourrez activer à partir du CPC. La carte mère n'a d'autre but que de répartir les alimentations et les adresses et vous ne pouvez pas agir sur son fonctionnement.

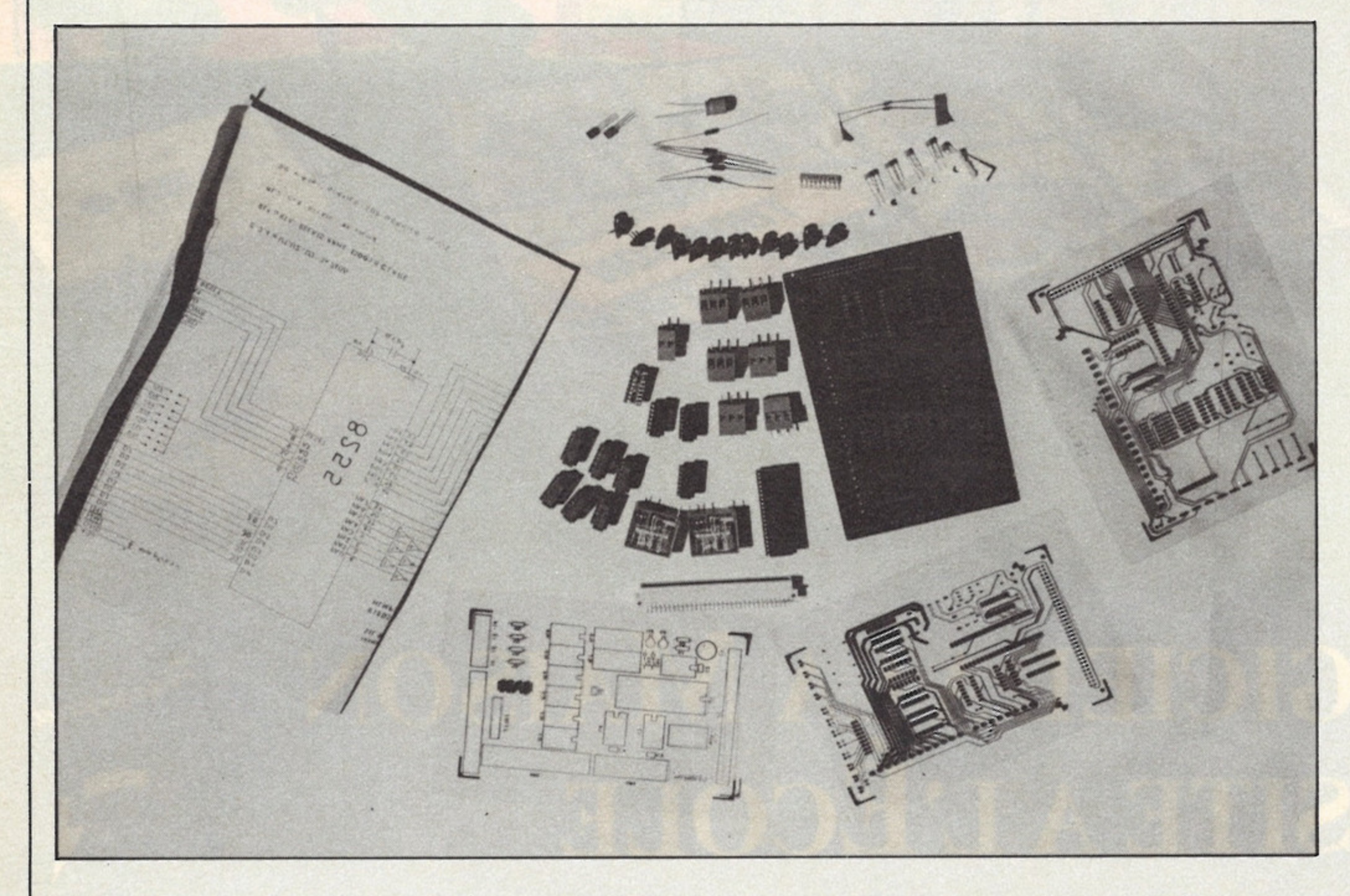

Tout d'abord, une précision : vous pourrez acquérir soit l'ensemble circuit imprimécom posants, soit le circuit imprimé seul. Dans ce dernier cas, la Société NVI pourra vous donner la liste des composants nécessaires à la réalisation de l'interface.

# Le montage des cartes

A l'acquisition du kit complet, vous entrez en possession : — d'un circuit imprimé doubleface avec trous métallisés ; — du schéma de l'interface ; — des composants nécessaires au montage de la carte avec, éventuellement, les supports de ces composants ;

— d'une documentation vous expliquant de façon succinte, mais avec un exemple Basic de mise en oeuvre, la méthode permettant d'utiliser l'interface. La procédure de montage ne pose pas de problème particulier, si vous suivez bien le schéma de l'interface. Outre le fait qu'il est préférable de ne pas utiliser un fer à souder dont la température est trop élevée (attention, un composant est vite mis HS par l'utilisation d'un fer à souder de mauvaise qualité), je ne saurais trop vous recommander de respecter les conseils suivants.

• enfin, les deux relais 220 Volts RP 0100006.

Pour les éléments qui vous sont fournis enclenchés sur un support, dissociez le composant du support. Vous n'aurez qu'à souder le support sur la plaque et le composant ne courra aucun risque. Vous le mettrez définitivement en place à la fin de votre montage en l'enclenchant à nouveau sur son support.

Veillez au sens de montage des composants. En particulier pour les supports, soudez-les en mettant l'encoche qu'ils comportent du même côté que l'encoche dessinée sur la carte. Il vous faudra ensuite faire attention à monter le composant sur son support en mettant son encoche du même

côté que celle du support. Soudez les composants par ordre de taille. Ceci vous permettra, lorsque vous retournerez la carte pour souder les éléments montés, de toujours faire appuyer celle-ci sur les composants les plus "hauts" qui seront alors directement enfoncés au maximum dans les trous qui leur correspondent. La soudure ne posera alors aucun problème, en particulier pour ce qui concerne la stabilité de la carte, et l'aspect de votre carte y gagnera en régularité. Par exemple, pour la carte entrées/sorties, vous aurez tout intérêt à respecter l'ordre suivant

(effectuez les soudures à chaque phase du montage) :

• les redresseurs en entrée des relais 220 Volts,

• les résistances, en respectant bien les valeurs indiquées sur le schéma (je vous rappelle que les valeurs des résistances sont représentées par les stries de couleurs apparentes sur leur corps), • ensuite, et simultanément, les supports des composants et le réseau SIL 9.8 dirigeant l'éclairage des LED ;

• les condensateurs ;

• le connecteur de la carte et les LED,

• les deux transistors (attention

à leur échauffement lors de la soudure),

• le condensateur chimique de 100 micro farads,

• les borniers,

Une fois ces manipulations terminées, il vous suffira de remettre dans leurs supports respectifs les composants et les relais

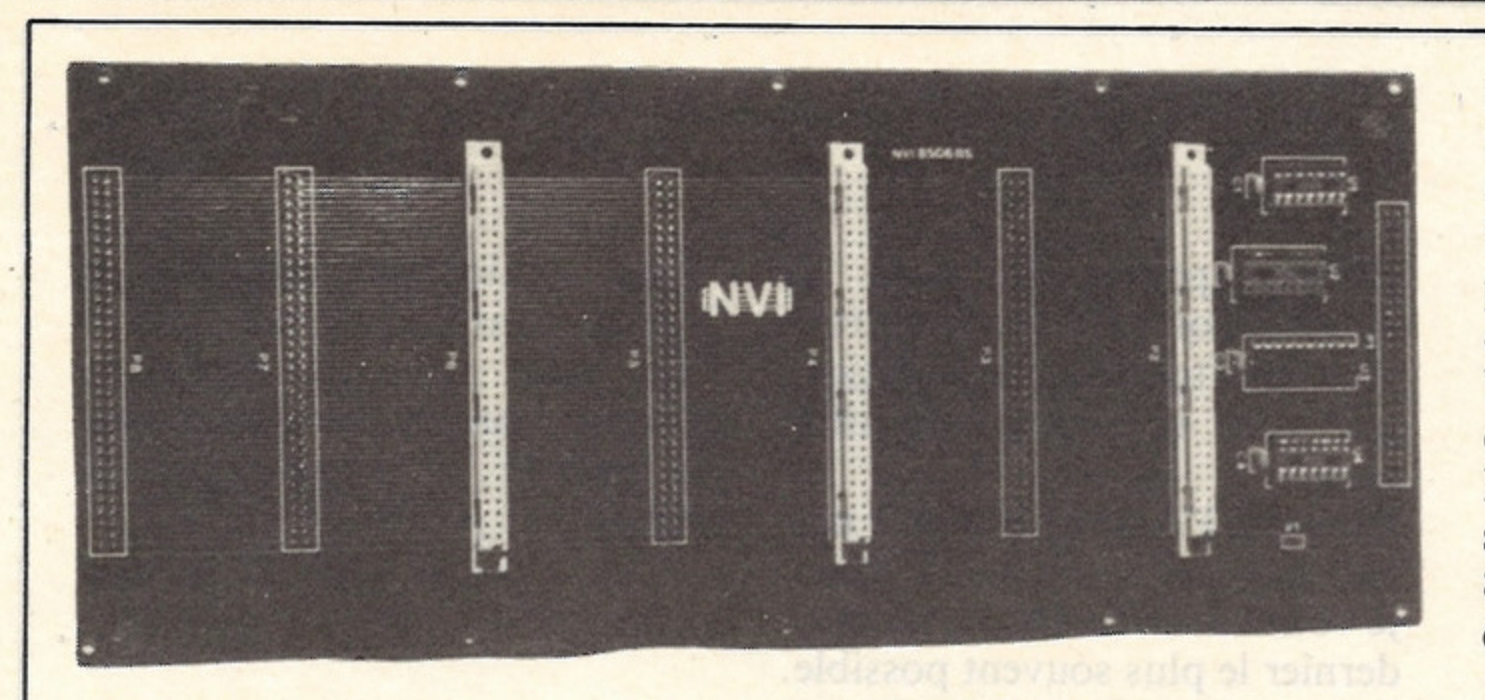

signaux de commande et de réception. Les bits 0 à 3 du port C sont affectés au port B, et ses bits 4 à 7 sont affectés au port A. Le mode 2 permet d'effectuer des liaisons de type bidirectionnel. Il n'est utilisable qu'avec le port A.

La sélection du mode de travail se fait par l'envoi d'un mot de 8 bits au registre de commande du 8255. Les bits du mode de

5 Volts pour que votre carte soit en état de fonctionner. Un dernier conseil pour le montage de la carte. Faites attention lorsque vous mettez les borniers. Il y a ' huit possibilités d'entrées pour lesquelles vous devez mettre 2 borniers, à 3 vis et 1 à 2 vis. Les connexions de sorties sont, elles, composées uniquement de borniers à 3 vis.

# Utilisation de la carte mère

Comme je vous l'ai signalé plus haut, elle a pour objet de répartir les alimentations et les adresses. Son utilisation n'appelle pas de remarque particulière, dans la mesure où il vous suffit de la relier au connecteur d'extensions du CPC par l'intermédiaire souple et d'enficher les cartes dans lés connecteurs qu'elle comporte.

Toutefois si vous utilisez une ali-

mentation extérieure pour vos interfaces veillez à couper le pontage (noté VI sur la carte elle-même) afin d'éliminer l'alimentation fournie par le CPC. Enfin pour terminer avec la carte mère, je vous conseille soit d'acquérir le rack de NVI soit, si vous vous en sentez le courage, d'en bricoler un vous-même. Vous pouvez certes vous contenter d'avoir cette carte et d'enficher vos interfaces dans ses connecteurs, mais l'absence de rack (ou de tout autre mode de soutien) rendra le tout inesthétique et peu commode à utiliser (c'est d'ailleurs vrai pour tous les systèmes de ce type).

s.

 $\sim$ 

 $\sim$  $\epsilon$  ,  $\equiv$ 

# La carte entrée-sortie

Pour commencer, je rappelerai les caractéristiques techniques de cette carte :

La valeur de ce mot dépendra à la fois du mode sous lequel vous voulez travailler et des fonctions affectées aux ports du 8255. Cette valeur sera (reportez-vous au tableau pour le mode d'obtention de cette valeur) :

- port parallèle 8255,
- 8 entrées avec témoin d'état sur poids faibles,
- 8 sorties avec témoin d'état,

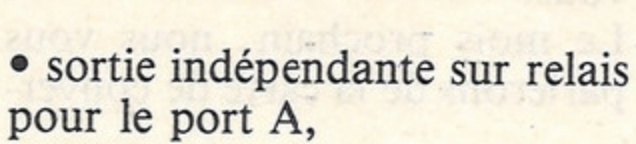

• 8 relais de type tout ou rien ( + 5v, Ov) ayant les caractéristiques suivantes : pour six d'entre eux, tension maximale de 100 Volts en continu et intensité maximale de 0,5 A ; pour les deux autres, tension maximale de 240 Volts et intensité maximale de 16 A. • entrée sur bornier à vis.

# Le 8255

Ce chip dispose de vingt quatre canaux d'entrée/sortie programmables et de quatre registres internes. Il dispose de trois modes de travail programmables. Le mode 0 est le plus simple à mettre en œuvre, et c'est certainement celui qui sera le plus utilisé. Dans ce mode vous pouvez déterminer si les ports doivent travailler en entrée ou en sortie. Chacun des trois ports du 8255 (A, B ou C) peut ainsi se voir affecter un mode de travail spécifique. Sur la carte NVI, seuls les ports A et B pourront être utilisés (A seulement en sortie et B en entrée ou en sortie). Le mode 1 permet, lui, de travailler avec des entrées/sorties manipulables. Pour ce faire, seuls les deux ports A et B sont utilisables, le port C étant utilisé par ces deux ports pour les

commande ont, dans le cas qui nous intéresse, la signification indiquée dans le tableau ciaprès.

# L'utilisation de la carte

L'adresse à laquelle doit être envoyé le mot de commande et les adresses des ports est sélectée par la position d'un pontage (noté SU1 sur la carte). Ce pontage peut occuper huit positions différentes qui sélectent les adresses données dans le tableau. Vous pouvez choisir une de ces séries d'adresses en fonction des autres extensions dont vous pourriez disposer. Faites attention à ne pas avoir deux interfaces pour lesquelles les adresses sélectées sont les mêmes.

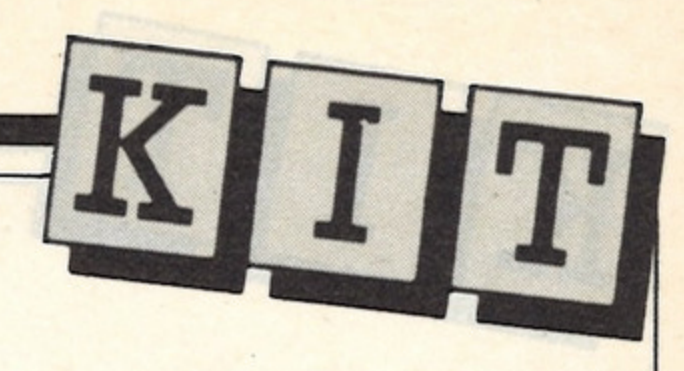

# Le mot de commande

— travail en mode 0 : ports A et B en sortie : &84 port A en sortie, port B en entrée : &86

— travail en mode 1 :

ports A et B en sortie : &A0 port A en sortie, port B en entrée : &A3

D'autres combinaisons sont bien sûr possibles, mais celles-ci, et plus particulièrement celle concernant le travail en mode 0 sont celles qui sont le plus susceptibles de vous intéresser. Lorsque vous désirez utiliser la carte vous devez envoyer le mot de commande correspondant aux fonctions que vous voulez affecter au port à l'adresse correspondant au pontage SU1. Cet envoi se fait grâce à l'instruction OUT (même nom d'instruction en Basic et en Assembleur). Par exemple, si vous vous trouvez dans les conditions suivantes : — travail en mode 0,

— port A en sortie et port B en sortie,

— pontage SU1 sur la position 6, l'indication de mode de travail de la carte et la définition des fonctions des ports sera faite par l'instruction Basic :

### OUT &FAFB,&84

Ce mot de commande est nécessaire pour pouvoir utiliser la carte. Il ne vous faudra pas oublier de l'envoyer avant toute utilisation et lors de tout changement de mode de travail ou de fonction allouée aux ports.

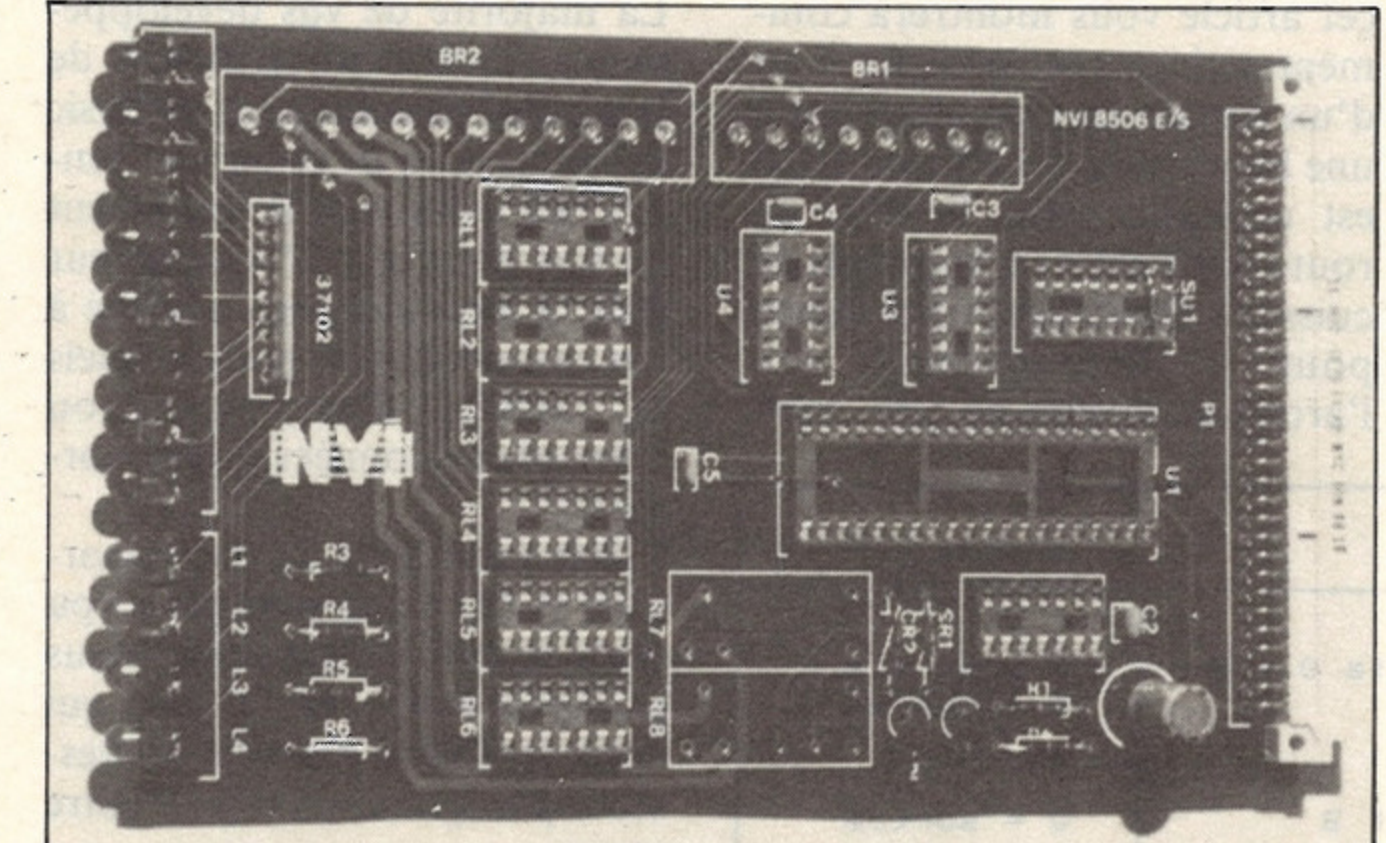

## L'activation des sorties

Elle se fera par l'envoi, à l'aide de l'instruction OUT, d'une valeur à l'adresse du port que vous voulez faire travailler. Cette valeur dépendra de la sortie que vous voulez activer. En ce qui concerne les relais de la sortie du port A, les valeurs à envoyer pour les activer sont les suivantes (les relais RL1 à RL6 sont les relais 100Vcc et les relais RL7 et RL8 sont les 240 Volts) :

1 pour le relai RL1, 2 pour le relai RL2, 4 pour le relai RL3, 8 pour le relai RL4, 16 pour le relai RL5, 32 pour le relai RL6, 64 pour le relai RL7, 128 pour le relai RL8 Toute combinaison de ces valeurs vous permettra d'activer plusieurs relais. C 'est ainsi que (dans le mêmes conditions que pour l'exemple précédent), les instructions ci-après auront les effets suivants :

OUT &FA8,2 : active le relai

RL2, OUT &FA8,8 : active le relai RL4, OUT &FAF8,128 : active le relai RL8, OUT &FAF8,65 : active les

relais RL1 et RL7  $(65 = 64 + 1)$ , OUT &FAF8,255 : active tous les relais.

Ces possibilités vous permettent d'induire plusieurs actions dépendant soit de valeurs acquises en entrée (par un INP (&FAF9)), soit d'autres éléments comme les valeurs fournies par des cartes de conversion Analogique/Digitale ou des relais écoulés entre deux événements.

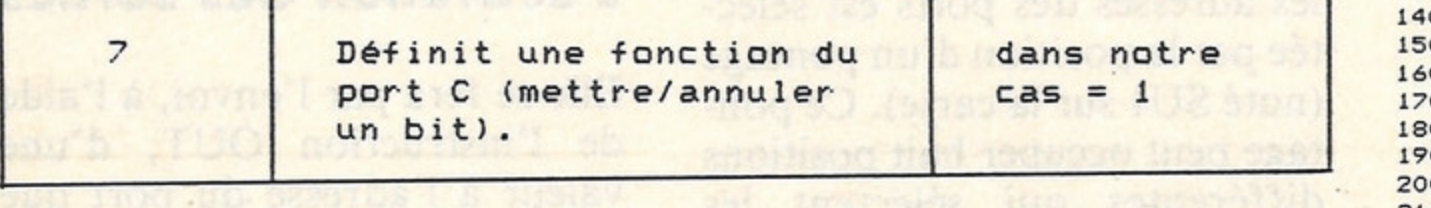

Vous connaissez maintenant l'essentiel de la carte entrées/sorties. Les éléments de cet article devraient vous faciliter le montage et les premiers essais de la carte. Vous devriez même pouvoir vous lancer dans la réalisation de quelques applications. Le petit programme Basic joint à cet article vous montrera comment activer une sortie au bout d'un certain laps de temps ou à une heure précisée à l'avance. Il est utilisable pour la mise en route (ou l'arrêt) d'appareils de cuisson, chauffage, voire même pour le déclenchement (ou l'arrêt) d'alarmes de type quel-

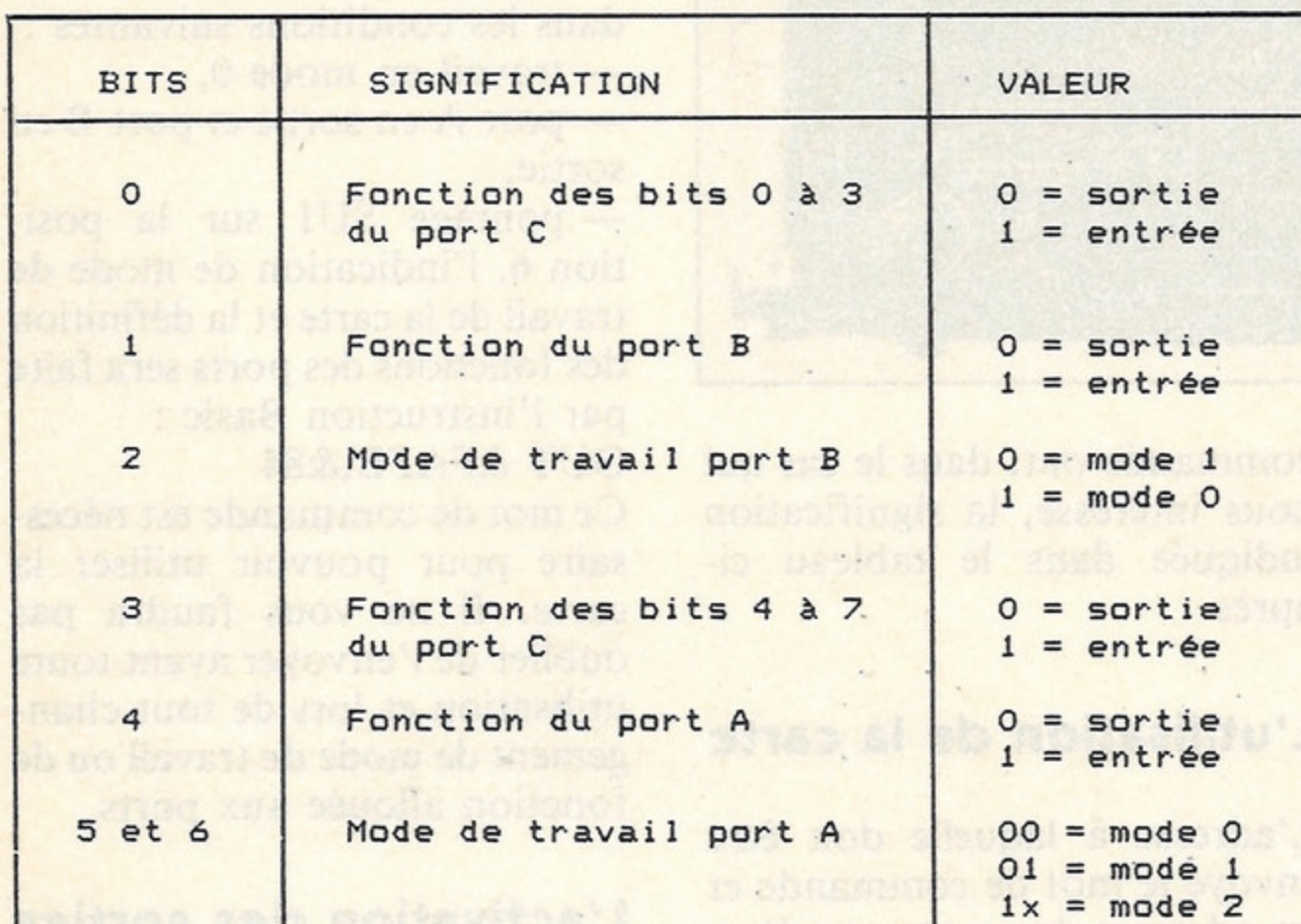

Le mois prochain, nous vous parlerons de la carte de conver-

### VALEUR DES BITS DU MOT DE COMMANDE

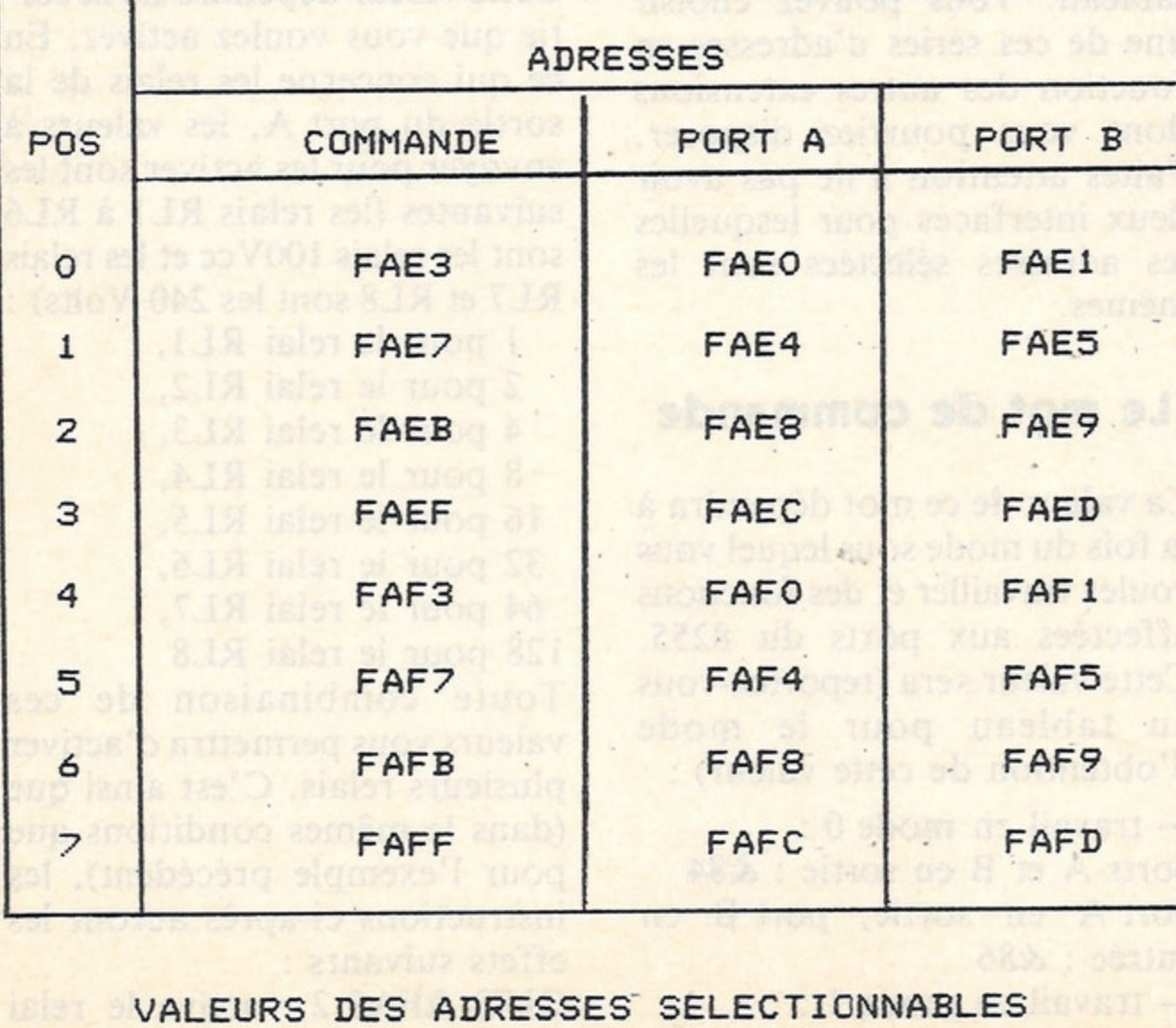

conque (postes de radio ou autres). Son principe se retrouvera dans toutes les applications que vous réaliserez avec cette carte.

Bien que l'Assembleur soit nettement plus rapide que le Basic, je vous conseillerais d'utiliser ce dernier le plus souvent possible. La majorité de vos développements se satisfaira largement de la rapidité de traitement du Basic et l'utilisation de ce dernier rendra beaucoup aisé le traitement de vos données. L'Assembleur. doit, à mon avis, être réservé à des cas spécifiques pour lesquels la rapidité d'acquisition ou d'envoi des données est primordiale. Faites-nous part de vos remar-

ques et de ce que vous auriez pu réaliser avec ce matériel. Nous publierons les réalisations qui nous semblent pouvoir intéresser le plus grand nombre d'entre

vous.

 $\overline{2}$ 

sion analogique/digitale et reprendrons la carte entrées/sorties pour vous entretenir de l'acquisition des données lorsque le port B est programmé en entrée.

*R. P. Spiegel*

# Prix des interfaces

— Carte mère complète en kit :

— Carte mère nue : 148 FF

— Carte entrées/sorties complète en kit : 575 FF

— Carte entrées/sorties nue : 79 FF.

10 REM \* 10 REM \* 30 REM \* 40 REM 50 REM \* 60 REM 70 REM 80 REM + 90 REM \* l'utilisateur. Ce relai peut commander la mise en 100 REM \* route d 'un appareillage quelconque. 110 REM \* Le meme principe peut etre utilise pour 1'arrêt 120 REM \* de l'appareillage. Dans ce cas, il suffira d 'envoyer \* \* PRINCIPE DE L 'EXEMPLE :  $*$   $---$ EXEMPLE D'UTILISATION DE LA CARTE ENTREES/SORTIES N.V.I Enclenchement du relai RL8 a une heure fixee par \* *\** \* \* *\** \* \* \* *\** \*

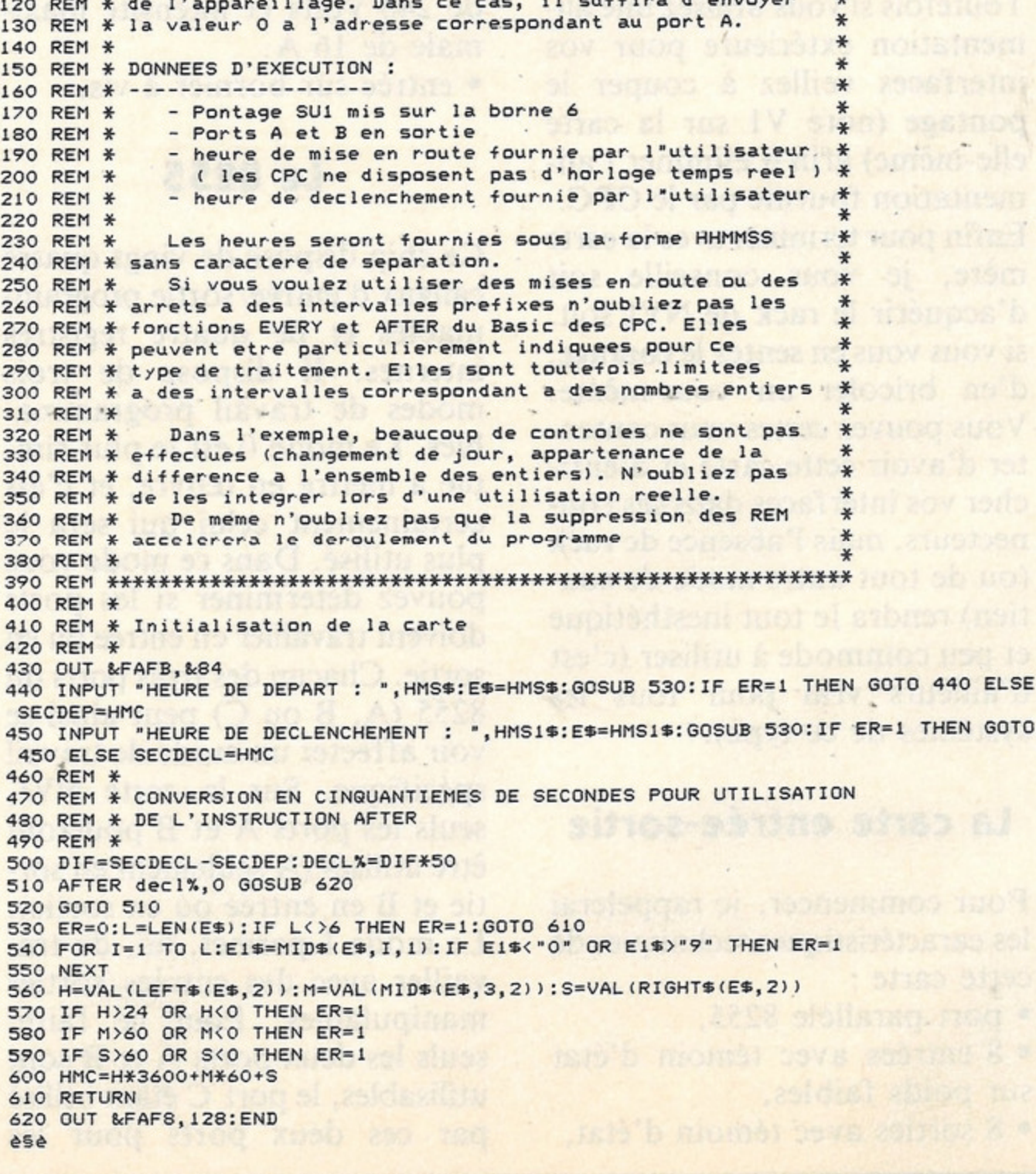